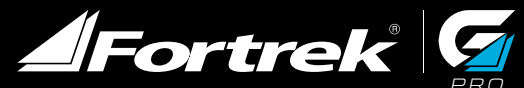

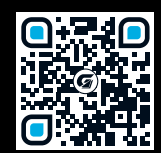

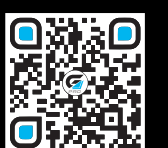

www.fortrek.com.br/gamer Use the QR Code for download the software or access www.fortrek.com.br/gamer/ downloads

前公区

Garantia: 6 meses(já inclui garantia legal, Art. 26, CDC)

Importado por:

Hayamax Distribuidora de Prod. Elet. Ltda. CNPJ: 01.725.627/0007-68

Origem: China

© 2017 Fortrek, Fortrek G and other Fortrek brands are Fortrek properties and may be registered. All other trademarks are the property of their respective owners.

© 2017 Fortrek, Fortrek G e outras marcas da Fortrek são propriedades da Fortrek e podem estar registradas. Todas as outras marcas comerciais são propriedades dos respectivos titulares.

© 2017 Fortrek, Fortrek G y otras marcas de Fortrek son propiedad de Fortrek y están registradas. Las demás marcas comerciales pertenecen a sus respectivos propietarios. #UGH3-PLUSV1.0

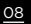

 $H3$  PLUS - 7.1-CHANNEL -USERGUIDE indd Spread 1 of 4 - Pages(08, 01)  $\widehat{A}$  and  $\widehat{A}$  and  $\widehat{A}$  and  $\widehat{A}$  and  $\widehat{A}$  and  $\widehat{A}$  and  $\widehat{A}$  and  $\widehat{A}$  and  $\widehat{A}$  and  $\widehat{A}$  and  $\widehat{A}$  and  $\widehat{A}$ 

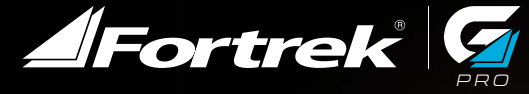

H3 PLUS 7.1 PROHEADSET GAMING PRO

MANUAL DO USUÁRIO

### ÍNDICE

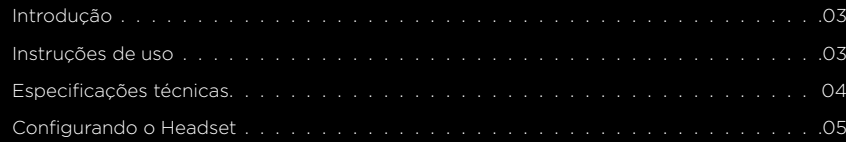

### 5- CONTROLE DE VOLUME

Controle de volume na traseira do headset

۹

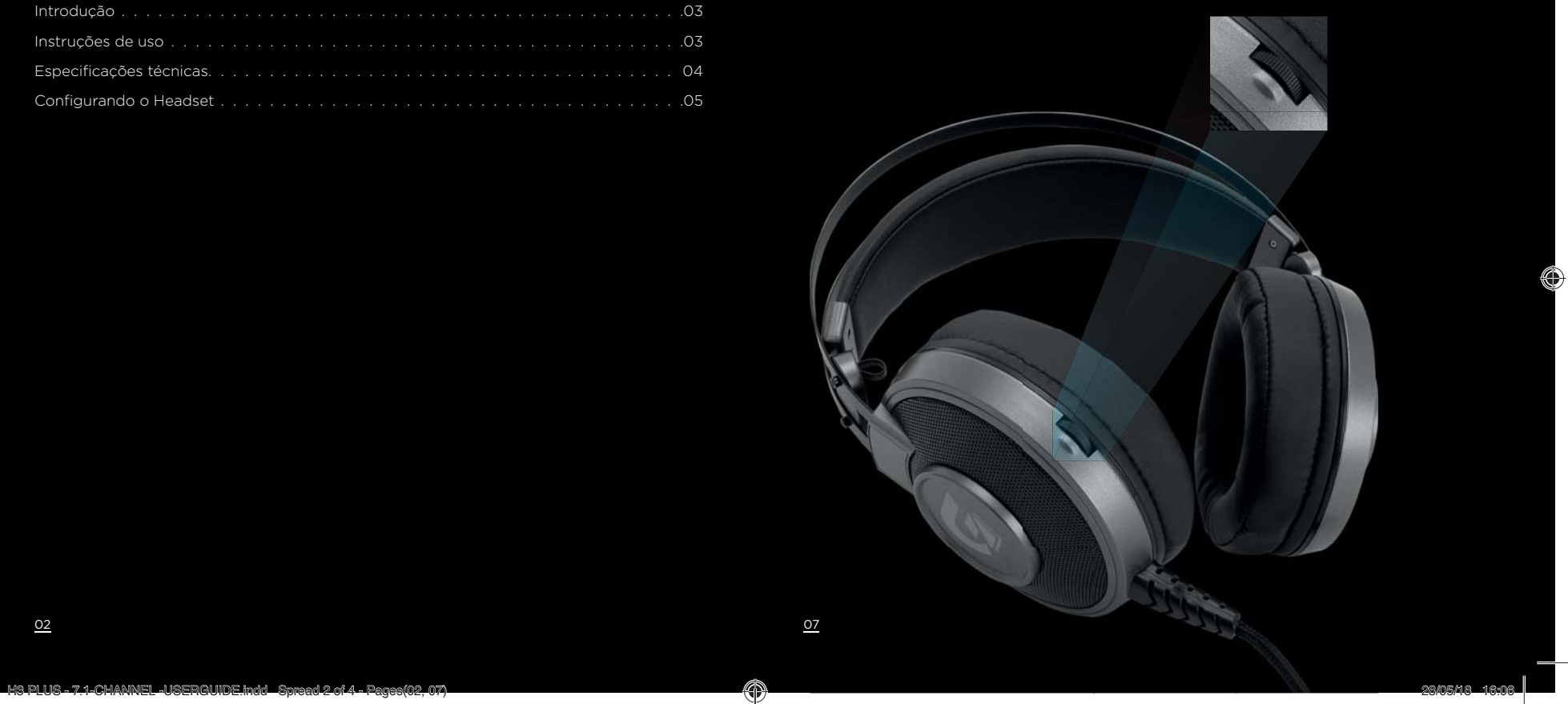

 $\bigoplus$ 

### PORTUGUÊS

# Save Load About **AFortrek** G .<br>Gain EQ | EFFECT | HIC | VIRTUAL ZI CURRENT SOUND SETTINGS:

**HI/H** 

### 3-MIC

Na aba MIC, é possível ajustar o ganho de frequência (boost), manter o microfone mudo e verificar o volume de entrada de áudio do microfone.

# MANUAL DO USUÁRIO

# 1. INTRODUÇÃO

#### PREZADO CONSUMIDOR, OBRIGADO POR ESCOLHER O HEADSET GAMING 7.1 H3 PLUS!

A Fortrek tem o prazer de oferecer alguns dos melhores acessórios gamer de informática. Leia atentamente o manual de instruções antes de utilizar o produto pela primeira vez. Nelas estão contidas as principais orientações sobre sua correta instalação de uso.

### **ITEM INCLUSO**

03

01 Headset 7.1 H3 PLUS Gamer Fortrek 01 Manual do usuário

# 2. INSTALAÇÃO DE USO

Instale o headset inserindo-o em uma conexão USB na respectiva porta disponível no seu computador. Caso não esteja funcionando, tente reiniciar sua máquina e verifique as configurações de dispositivo no seu sistema operacional.

Para ter acesso as funções de equalização e efeitos disponíveis, será necessário o uso do software que está disponível no site www.fortrek.com.br ou acessar o link de download através do QR CODE NO FINAL DA PÁGINA que deve ser instalado para seu respectivo modelo do produto.

**AFortrek** G **HI/H** EQ | EFFECT | MIC | VIRTUAL 23 **CURRENT SOUND SETTINGS: PHOFILE** 

Save Load About

ccw

Virtual 7.1  $cw$ 

## 4-VIRTUAL 7.1

Nesta aba é possível ativar o efeito Virtual 7.1, permitindo também que o usuário mude e ajuste as posições dos canais de saída.

 $= 18$ 

Reset

⊕

# 3. ESPECIFICAÇÕES TÉCNICAS

#### FONE

Cor: CinzaDriver: 50mmImpedância: 32Ohms±10% Frequência: 20Hz~20KHz Sensibilidade: 108dB±3dBComprimento do cabo: 2.0m Conector: USB

#### MICROFONE

Sensibilidade: -48dB±3dBDimensões: 4.0\*1.5mmPolaridade: Omni-direcional

### 04-CONFIGURANDO O HEADSET

Após instalar o software corretamente, certifique-se de que o headset está devidamente instalado para sua máquina reconhecer o dispositivo. Pois o programa não irá funcionar caso não esteja em devidas condições.

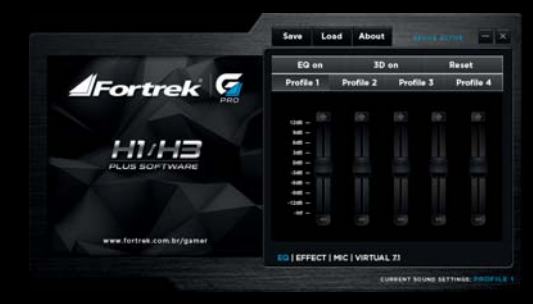

#### 1-EQ

Nesta aba, o headset H3 permite que você ative o efeito 3D na saída de audio e permite configurar a equalização de banda ajustando a posição dos controles de frequência.

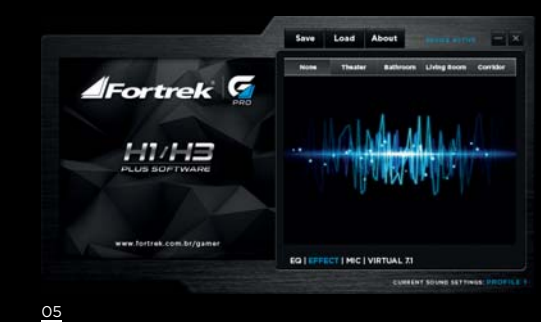

# 2- EFEITOS

Na aba Efeitos é possível selecionar um dos 4 tipos de efeitos de som disponível (Teatro, Banheiro, Sala de estar e Corredor) conforme sua preferência.

♠